## Frequently asked Questions: Purdue University Accounts Receivable OnLine Payment System

## I need a receipt or payment details for a payment made online, what do I do?

Until there is a change to the emailed receipt format, there may be a need to review a single payment processed for multiple invoices.

- A. Registered User
  - 1. Log in with your user ID and password
- B. If you are not a registered user made a payment by selecting Pay Without Registering
  - 1. From the Welcome to the Electronic Payment System screen
    - a. Scroll down and click Payment Inquiry to go to the Payment Inquiry log in screen

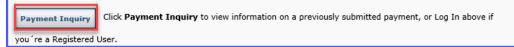

- b. Complete all fields and click Submit
  - 1) All information may be found on the Payment confirmation email received at the time the payment was made on line

| Payment Inquiry                                                      |
|----------------------------------------------------------------------|
| Please enter the information below for the payment you wish to view. |
| Confirmation Number*: 1                                              |
| E-mail Address*: 2                                                   |
| Amount*: 3                                                           |
| Submit                                                               |

## c. Results

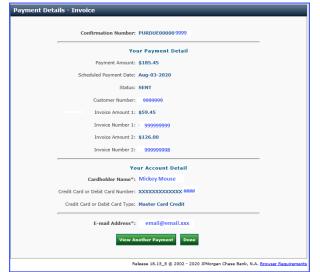